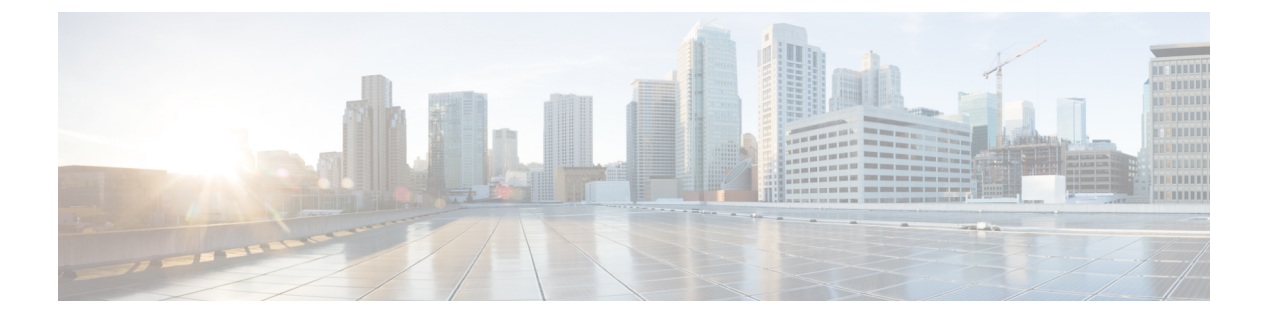

# **GLBP** の設定

- GLBP の制限事項 (1 ページ)
- GLBP の前提条件 (1 ページ)
- GLBP に関する情報 (1 ページ)
- GLBP の設定方法 (7 ページ)
- GLBP の設定例 (20 ページ)
- GLBP に関する追加情報 (21 ページ)
- GLBP の機能の履歴 (21 ページ)

# **GLBP** の制限事項

拡張オブジェクトトラッキング (EOT) はステートフル スイッチオーバー (SSO) を認識し ないため、SSO モードで GLBP と併用することはできません。

# **GLBP** の前提条件

GLBP を設定する前に、デバイスが物理インターフェイス上の複数の MAC アドレスをサポー トできることを確認してください。設定している GLBP フォワーダごとに、追加の MAC アド レスが使用されます。

# **GLBP** に関する情報

### **GLBP** の概要

GLBP は、IEEE 802.3 LAN 上でデフォルト ゲートウェイを 1 つだけ指定して設定された IP ホ ストの自動デバイス バックアップを行います。LAN 上の複数のファーストホップ デバイスを 連結し、IP パケットの転送負荷を共有しながら単一の仮想ファーストホップ IP デバイスを提 供します。LAN 上にあるその他のデバイスは、冗長化された GLBP デバイスとして動作でき

ます。このデバイスは、既存のフォワーディングデバイスが機能しなくなった場合にアクティ ブになります。

GLBPは、ユーザーに対してはHSRPやVRRPと同様の機能を実行します。HSRPおよびVRRP は、仮想 IP アドレスを指定して設定された仮想デバイス グループに、複数のデバイスを参加 させます。グループの仮想 IP アドレスに送信されたパケットを転送するアクティブ デバイス として、1つのメンバが選択されます。グループ内の他のデバイスは、アクティブデバイスで 障害が発生するまでは冗長デバイスです。これらのスタンバイ デバイスには、プロトコルに よって使用されていない未使用帯域幅があります。同じデバイスセットに対して複数の仮想デ バイス グループを設定できますが、ホストは異なるデフォルト ゲートウェイに対して設定す る必要があります。その結果、管理上の負担が大きくなります。GLBPには、単一の仮想IPア ドレスと複数の仮想 MAC アドレスを使用して、複数のデバイス(ゲートウェイ)上でのロー ドバランシングを提供するというメリットがあります。転送負荷は、GLBPグループ内のすべ てのデバイス間に分散されるため、単一のデバイスだけが処理して残りのデバイスがアイドル のままになるようなことはありません。各ホストは、同じ仮想 IP アドレスで設定され、仮想 デバイスグループ内のすべてのデバイスが参加してパケットの転送を行います。GLBPメンバ は、Hello メッセージを使用して相互に通信します。このメッセージは 3 秒ごとにマルチキャ スト アドレス 224.0.0.102、UDP ポート 3222(送信元と宛先)に送信されます。

#### **GLBP** パケット タイプ

GLBP は実行に 3 つの異なるパケット タイプを使用します。そのパケット タイプは、Hello、 要求、および応答です。Hello パケットはプロトコル情報をアドバタイズするために使用され ます。Hello パケットはマルチキャストで、仮想ゲートウェイまたはバーチャル フォワーダが Speak、Standby、Active のいずれかの状態のときに送信されます。要求パケットと応答パケッ トは、仮想 MAC アドレスの割り当てに使用されます。これらはどちらもアクティブ仮想ゲー トウェイ(AVG)間のユニキャスト メッセージです。

## **GLBP** アクティブ仮想ゲートウェイ

GLBP グループのメンバは、1 つのゲートウェイをそのグループのアクティブ仮想ゲートウェ イ(AVG)として選択します。他のグループ メンバは、AVG が使用できなくなった場合の バックアップとなります。AVG は GLBP グループの各メンバに仮想 MAC アドレスを割り当て ます。各ゲートウェイは、AVGによって割り当てられている仮想MACアドレスに送信された パケットを転送する役割を引き継ぎます。これらのゲートウェイは、仮想 MAC アドレスのア クティブ仮想フォワーダ(AVF)と呼ばれます。

AVG は、仮想 IP アドレスのアドレス解決プロトコル(ARP)要求への応答も行います。ロー ド シェアリングは、AVG が異なる仮想 MAC で ARP 要求に応答することによって行われま す。

**no glbp load-balancing** コマンドが設定されているときに、AVG が AVF を備えていない場合、 先頭の仮想フォワーダ (VF) の MAC アドレスで ARP 要求に応答します。そのため、その VF が現在の AVG に戻るまでは、トラフィックが別のゲートウェイ経由でルーティングされる可 能性があります。

下の図では、ルータ A(またはデバイス A)は GLBP グループの AVG で、仮想 IP アドレス 10.21.8.10 に関する処理を行います。ルータ A は、仮想 MAC アドレス 0007.b400.0101 の AVF でもあります。ルータ B(またはデバイス B)は同じ GLBP グループのメンバであり、仮想 MAC アドレス 0007.b400.0102 の AVF として指定されています。クライアント 1 のデフォルト ゲートウェイ IP アドレスは 10.21.8.10、ゲートウェイ MAC アドレスは 0007.b400.0101 です。 クライアント 2 は、同じデフォルト ゲートウェイ IP アドレスを共有しますが、ルータ B が ルータ A とトラフィック負荷を分担するため、ゲートウェイ MAC アドレス 0007.b400.0102 が 与えられます。

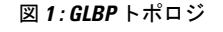

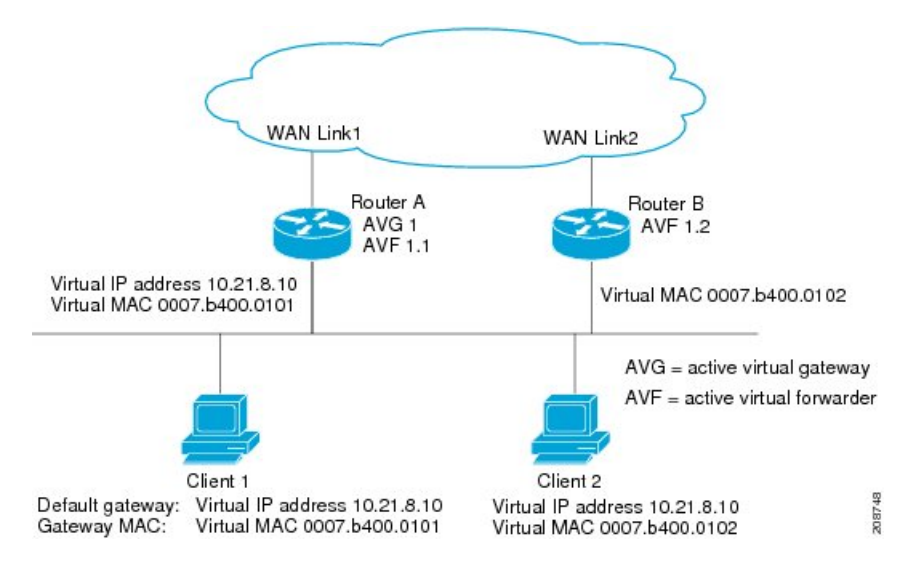

ルータ A が使用できなくなった場合でも、クライアント 1 は WAN にアクセスできます。これ は、ルータ B がルータ A の仮想 MAC アドレスに送信されたパケットの転送を引き継ぎ、ルー タB自身の仮想MACアドレスに送信されたパケットに応答するからです。ルータBは、GLBP グループ全体の AVG の役割も引き継ぎます。GLBP グループ内のデバイスで障害が発生して も、GLBP メンバの通信は継続されます。

## **GLBP** 仮想 **MAC** アドレスの割り当て

GLBP グループごとに最大 4 つの仮想 MAC アドレスを設定できます。AVG は、仮想 MAC ア ドレスをグループの各メンバに割り当てます。他のグループ メンバは、hello メッセージを通 じて AVG を検出したあとで仮想 MAC アドレスを要求します。ゲートウェイには、シーケン スにおける次の MAC アドレスが割り当てられます。AVG によって仮想 MAC アドレスが割り 当てられた仮想フォワーダは、プライマリ仮想フォワーダと呼ばれます。GLBP グループの他 のメンバは、hello メッセージから仮想 MAC アドレスを学習します。仮想 MAC アドレスを学 習した仮想フォワーダは、セカンダリ仮想フォワーダと呼ばれます。

## **GLBP** 仮想ゲートウェイの冗長性

GLBPでは、HSRPと同じ方法で仮想ゲートウェイの冗長性が実現されます。1つのゲートウェ イが AVG として選択され、もう 1 つのゲートウェイがスタンバイ仮想ゲートウェイとして選 択されます。残りのゲートウェイはリッスン状態になります。

AVG の機能が停止すると、スタンバイ仮想ゲートウェイが該当する仮想 IP アドレスの処理を 担当します。その後、リッスン状態のゲートウェイから新しいスタンバイ仮想ゲートウェイが 選択されます。

### **GLBP** 仮想フォワーダの冗長性

仮想フォワーダの冗長化は、AVF で使用する仮想ゲートウェイの冗長化に類似しています。 AVF で障害が発生すると、リッスン状態のセカンダリ仮想フォワーダの 1 つが仮想 MAC アド レスの役割を引き継ぎます。

新しい AVF は、別のフォワーダ番号のプライマリ仮想フォワーダでもあります。GLBP は、 ゲートウェイがアクティブ仮想フォワーダ状態に変わるとすぐに始動する2つのタイマーを使 用して、古いフォワーダ番号からホストを移行します。GLBP は hello メッセージを使用して タイマーの現在の状態を通信します。

リダイレクト時間は、AVGがホストを古い仮想フォワーダMACアドレスにリダイレクトし続 ける時間です。リダイレクト時間が経過すると、仮想フォワーダが、古い仮想フォワーダMAC アドレスに送信されたパケットを転送し続けても、AVG は、ARP 応答で古い仮想フォワーダ MAC アドレスの使用を停止します。

仮想フォワーダが有効である時間は、セカンダリ ホールド時間になります。セカンダリ ホー ルド時間が経過すると、GLBP グループのすべてのゲートウェイから仮想フォワーダが削除さ れます。期限切れになった仮想フォワーダ番号は、AVGによる再割り当てが可能になります。

## **GLBP** ゲートウェイのプライオリティ

各 GLBP ゲートウェイが果たすロールと、AVG の機能が停止したときにどのようなことが発 生するかについては、GLBP ゲートウェイ プライオリティによって決まります。

また、GLBP デバイスがバックアップ仮想ゲートウェイとして機能するかどうか、および現在 の AVG で障害が発生した場合に AVG になる順番も決まります。各バックアップ仮想ゲート ウェイの優先順位には、**glbp priority** コマンドを使用して 1 ~ 255 の値を設定できます。

「GLBP トポロジ」の図では、LAN トポロジ内の AVG であるルータ A(またはデバイス A) で障害が発生すると、選択プロセスが実行され、処理を引き継ぐバックアップ仮想ゲートウェ イが決定されます。この例では、ルータ B(またはデバイス B)がグループ内の唯一の他のメ ンバであるため、ルータ B(またはデバイス B)が自動的に新しい AVG になります。同じ GLBP グループ内にプライオリティの高い別のデバイスが存在していた場合は、そのプライオ リティの高いデバイスが選択されます。両方のデバイスのプライオリティが同じである場合 は、IPアドレスが大きい方のバックアップ仮想ゲートウェイが選択され、アクティブ仮想ゲー トウェイになります。

デフォルトでは、GLBP 仮想ゲートウェイのプリエンプティブ方式はディセーブルになってい ます。バックアップ仮想ゲートウェイが AVG になるのは、仮想ゲートウェイに割り当てられ ているプライオリティにかかわらず、現在のAVGで障害が発生した場合だけです。**glbppreempt** コマンドを使用すると、GLBP 仮想ゲートウェイのプリエンプティブスキームを有効にするこ とができます。プリエンプションを使用すると、バックアップ仮想ゲートウェイに現在のAVG よりも高いプライオリティが割り当てられている場合に、そのバックアップ仮想ゲートウェイ を AVG にすることができます。

## **GLBP** ゲートウェイの重み付けとトラッキング

GLBPでは、重み付けによってGLBPグループ内の各デバイスの転送容量を決定します。GLBP グループ内のデバイスに割り当てられた重み付けを使用して、そのルータがパケットを転送す るかどうか、転送する場合はパケットを転送する LAN 内のホストの比率を決定できます。し きい値は、GLBP の重み付けが一定の値を下回ったときに転送を無効化し、別のしきい値を上 回ったときには自動的に転送を再度有効化にするように設定できます。

GLBP グループの重み付けは、デバイス内のインターフェイス状態のトラッキングによって自 動的に調整できます。追跡対象のインターフェイスがダウンした場合、GLBP グループの重み 付けは指定された値だけ小さくなります。GLBP の重み付けの減少値は、追跡対象のインター フェイスごとに変えることができます。

デフォルトでは、GLBP 仮想フォワーダのプリエンプティブ方式はイネーブルになっており、 遅延は 30 秒です。現在の AVF の重み付けが下限しきい値を下回り、その状態で 30 秒経過す ると、バックアップ仮想フォワーダが AVF になります。**no glbp forwarder preempt** コマンド を使用して GLBP フォワーダのプリエンプティブスキームを無効化するか、**glbp forwarder preempt delay minimum** コマンドを使用して遅延を変更することができます。

### **GLBP MD5** 認証

GLBP MD5 認証は、信頼性とセキュリティを向上させるために業界標準の MD5 アルゴリズム を採用しています。MD5 認証を使用すると、別のプレーン テキスト認証方式よりもセキュリ ティを強化でき、スプーフィング ソフトウェアから保護できます。

MD5認証では、各GLBPグループメンバが秘密キーを使用して、発信パケットに含まれるキー 付きMD5ハッシュを生成できます。着信パケットのキー付きハッシュが生成され、着信パケッ ト内のハッシュが生成されたハッシュに一致しない場合、そのパケットは無視されます。

MD5ハッシュのキーは、キーストリングを使用して設定で直接指定するか、またはキーチェー ンを使用して間接的に指定できます。キーストリングは、100文字の長さを超えることはでき ません。

デバイスは、GLBP グループに対する認証設定と異なる設定を持つデバイスからの着信 GLBP パケットを無視します。GLBP には、次の 3 つの認証方式があります。

- 認証なし
- プレーン テキスト認証
- MD5 認証

GLBP パケットは、次のいずれかの場合に拒否されます。

- 認証方式がデバイスと着信パケットの間で異なっている。
- MD5 ダイジェストがデバイスと着信パケットで異なる。
- テキスト認証文字列がデバイスと着信パケットで異なる。

### **ISSU-GLBP**

GLBP は In Service Software Upgrade (ISSU) をサポートします。ISSU を使用すると、アクティ ブおよびスタンバイのルート プロセッサ(RP)またはライン カード上で異なるバージョンの Cisco IOS ソフトウェアが実行されている場合でも、ハイアベイラビリティ(HA)システムを ステートフル スイッチオーバー(SSO)モードで実行できるようになります。

ISSU は、サポートされる Cisco IOS Release から別のリリースへアップグレードまたはダウン グレードする機能を提供します。この場合、パケット転送は継続して行われ、セッションは維 持されるため、予定されるシステムの停止時間を短くすることができます。アップグレードま たはダウングレードする機能は、アクティブ RP およびスタンバイ RP 上で異なるバージョン のソフトウェアを実行することで実現します。これにより、RP 間でステート情報を維持する 時間が短くなります。この機能により、システムをアップグレード対象(またはダウングレー ド対象)のソフトウェアを実行するセカンダリ RP に切り替えることができ、セッションを切 断することなく、またパケットの損失も最小限に抑えながら、継続してパケットを転送できま す。この機能は、デフォルトでイネーブルにされています。

### **GLBP SSO**

GLBP SSO 機能が導入されたため、GLBP はステートフル スイッチオーバー(SSO)を認識す るようになりました。GLBP は、デバイスがセカンダリ ルータ プロセッサ (RP) にフェール オーバーしたことを検出し、グループの現在の状態を継続することができます。

SSO は、デュアル RP をサポートするネットワーキング デバイス(通常はエッジ デバイス) で機能します。1 台の RP をアクティブ プロセッサとして設定し、他の RP をスタンバイ プロ セッサとして設定することで、RP冗長化を実現します。また、RP間の重要なステート情報を 同期するため、ネットワーク ステート情報は RP 間でダイナミックに維持されます。

SSO を認識せずに RP が冗長化されたデバイスに GLBP を展開した場合、アクティブ RP とス タンバイ RP 間のロールがスイッチオーバーされると、デバイスの GLBP グループ メンバとし てのアクティビティは破棄され、デバイスはリロードされた場合と同様にグループに再び参加 することになります。GLBP SSO 機能により、スイッチオーバーが行われても、GLBP は継続 してグループ メンバとしてのアクティビティを継続できます。冗長化された RP 間の GLBP ス テート情報は維持されるため、スタンバイ RP はスイッチオーバーの実行中も実行後も GLBP 内で引き続きデバイスのアクティビティを実行できます。

この機能は、デフォルトでイネーブルにされています。この機能を無効化するには、グローバ ル コンフィギュレーション モードで **no glbp sso** コマンドを使用します。

## **GLBP** の利点

#### ロード シェアリング

LAN クライアントからのトラフィックを複数のデバイスで共有するように GLBP を設定でき るため、利用可能なデバイス間でより公平にトラフィックの負荷を共有できます。

#### 複数の仮想デバイス

GLBP では、デバイスの各物理インターフェイス上に最大 1024 台の仮想デバイス(GLBP グ ループ)とグループごとに最大 4 つの仮想フォワーダがサポートされます。

#### プリエンプション

GLBP の冗長性スキームにより、使用可能になっているプライオリティの高いバックアップ仮 想ゲートウェイをアクティブ仮想ゲートウェイ (AVG)にすることができます。フォワーダ プリエンプションも同じように機能しますが、フォワーダプリエンプションはプライオリティ の代わりに重み付けを使用し、デフォルトでイネーブルになっている点が異なります。

#### 認証

GLBPは、信頼性やセキュリティを向上させてGLBPスプーフィングソフトウェアからの保護 を強化するための業界標準のメッセージダイジェスト5(MD5)アルゴリズムをサポートして います。GLBP グループ内のデバイスの認証文字列が他のデバイスとは異なる場合、そのデバ イスは他のグループ メンバによって無視されます。GLBP グループ メンバ間で簡単なテキス ト パスワード認証方式を使用して、設定エラーを検出することもできます。

# **GLBP** の設定方法

## **GLBP** のカスタマイズ

GLBP 動作のカスタマイズは任意です。GLBP グループをイネーブルにすると、そのグループ はすぐに動作します。GLBP グループをイネーブルにしてから GLBP をカスタマイズすると、 機能のカスタマイズを完了する前にデバイスがグループの制御を引き継ぎ、AVG になる可能 性があります。したがって、GLBP をカスタマイズする場合は、GLBP をイネーブルにする前 に行うことを推奨します。

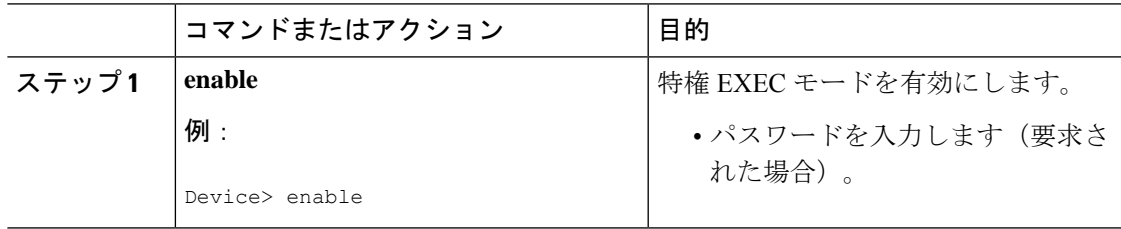

 $\mathbf I$ 

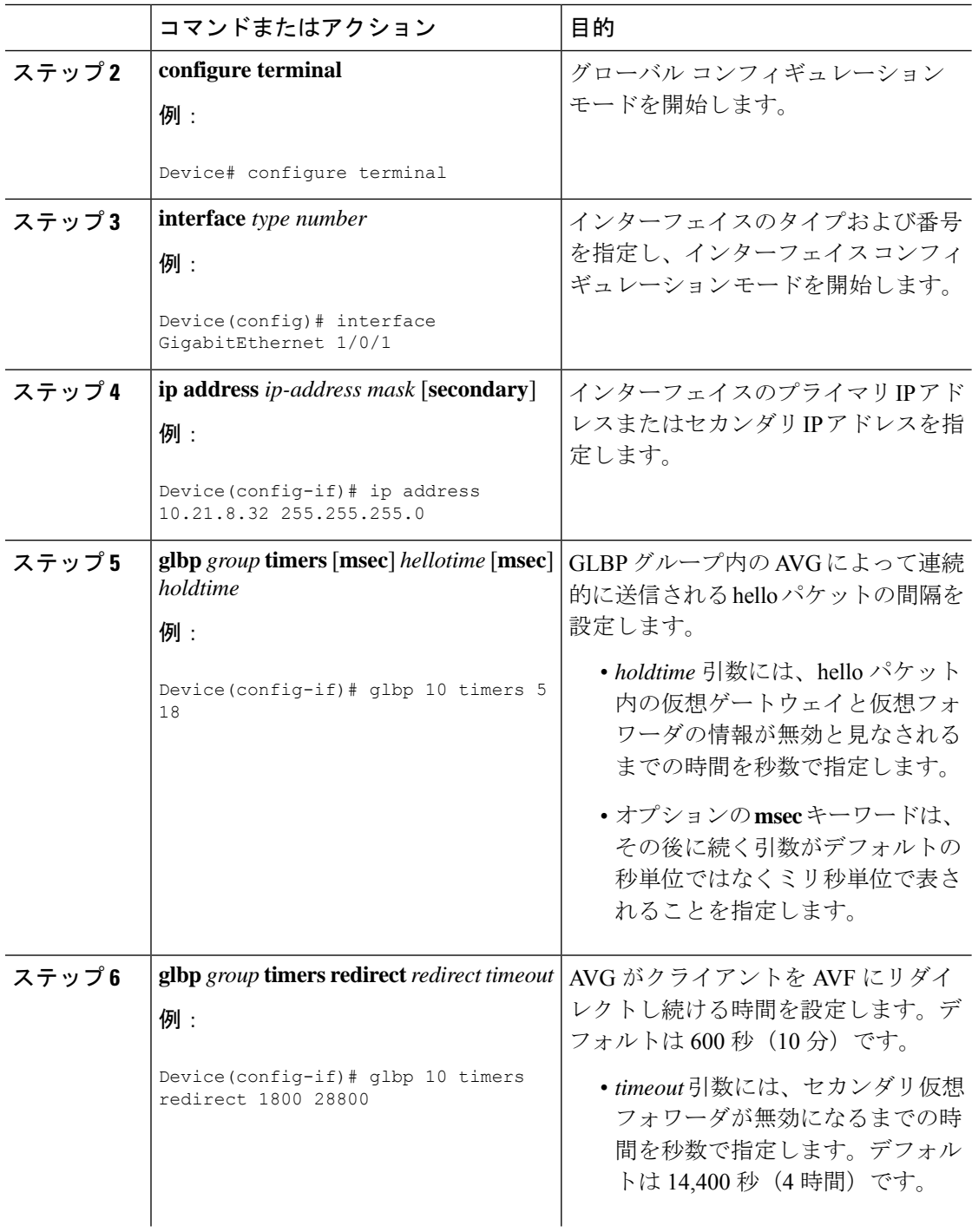

 $\mathbf{l}$ 

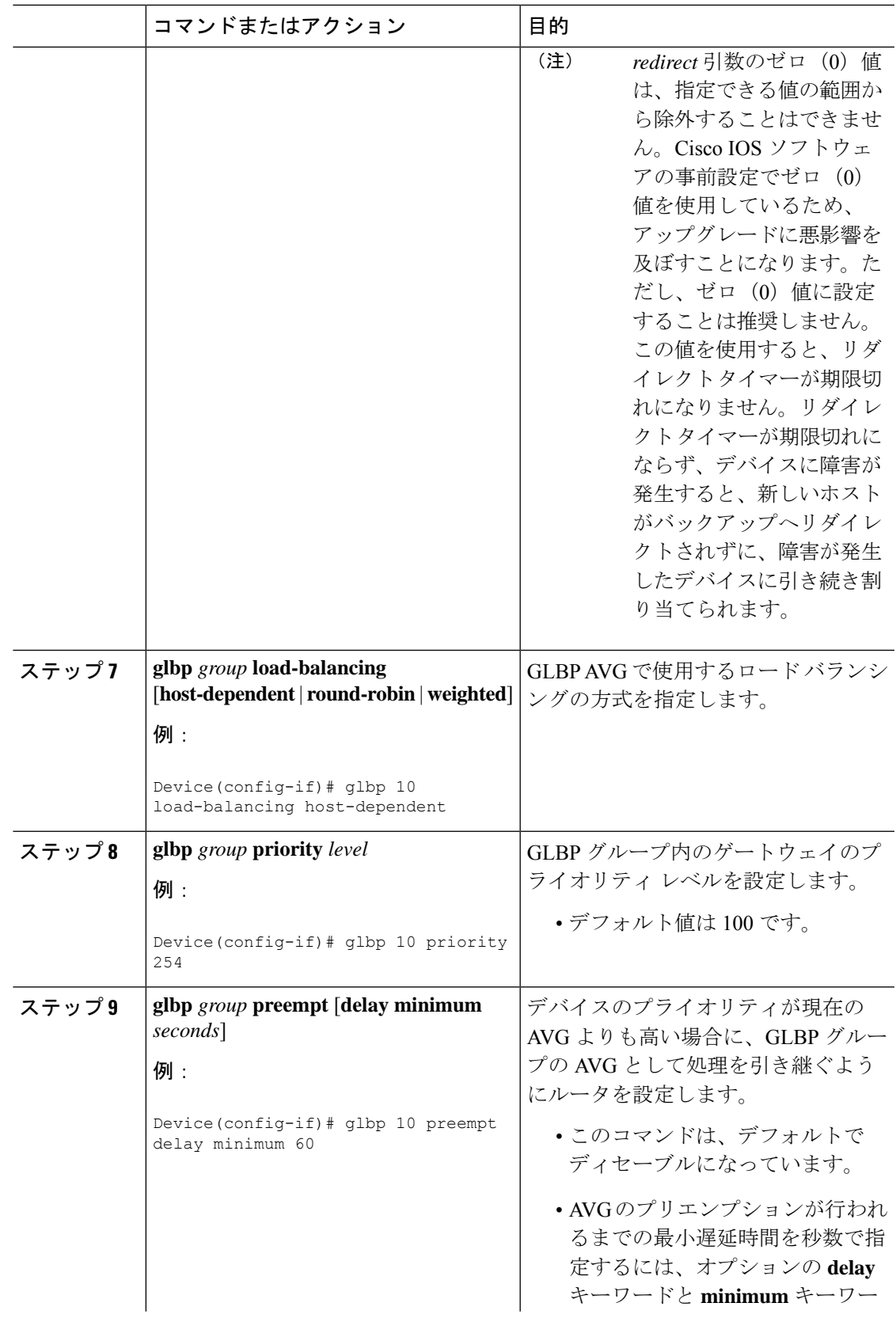

I

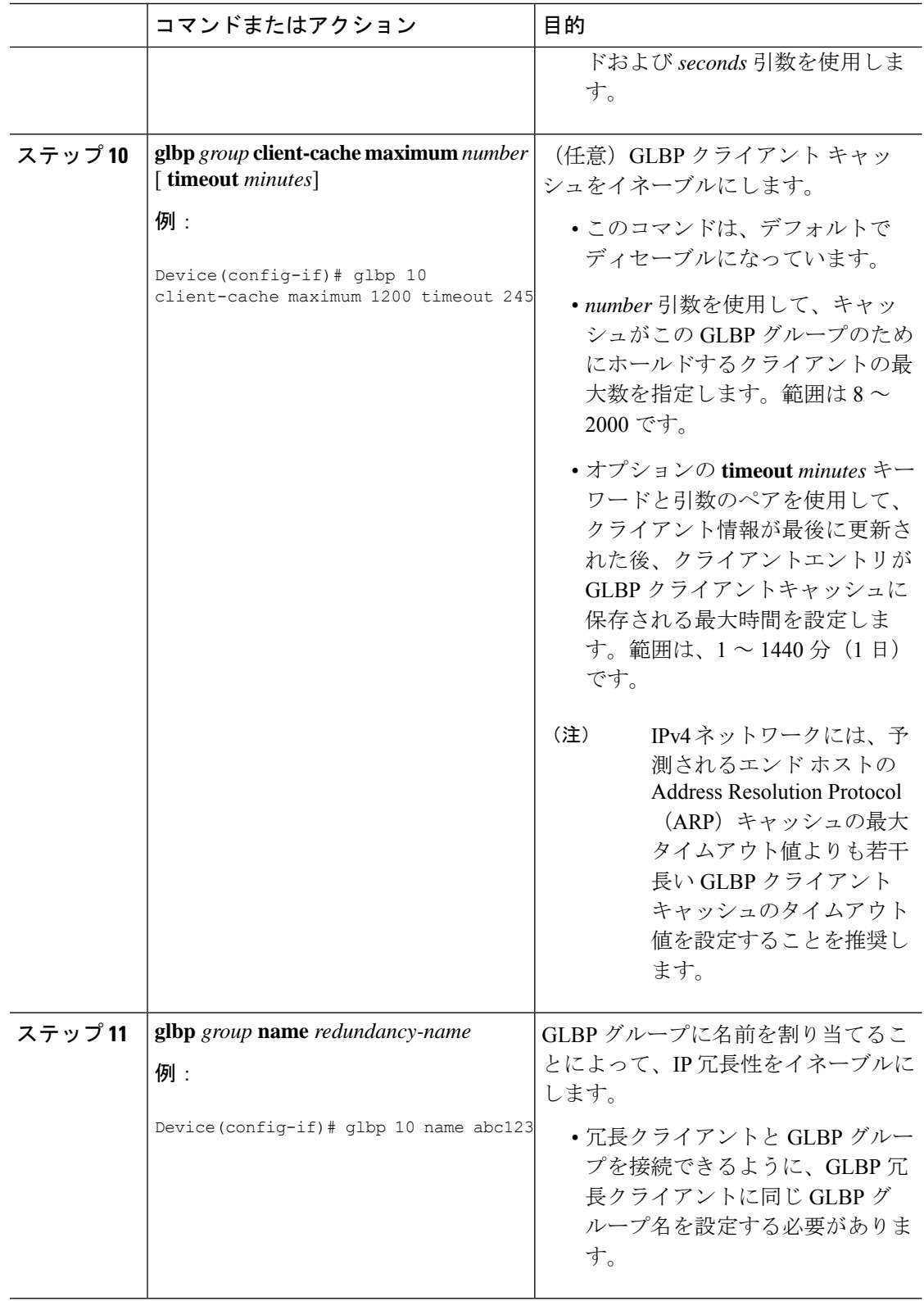

Ι

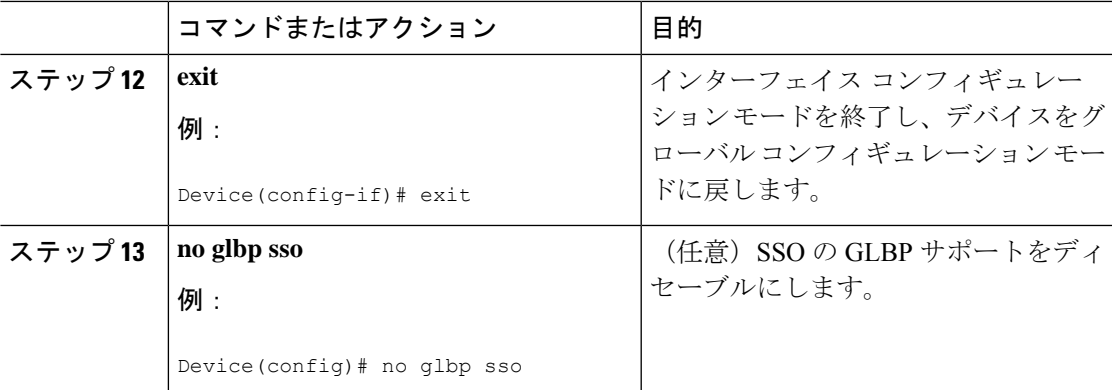

# キー ストリングを使用した **GLBP MD5** 認証の設定

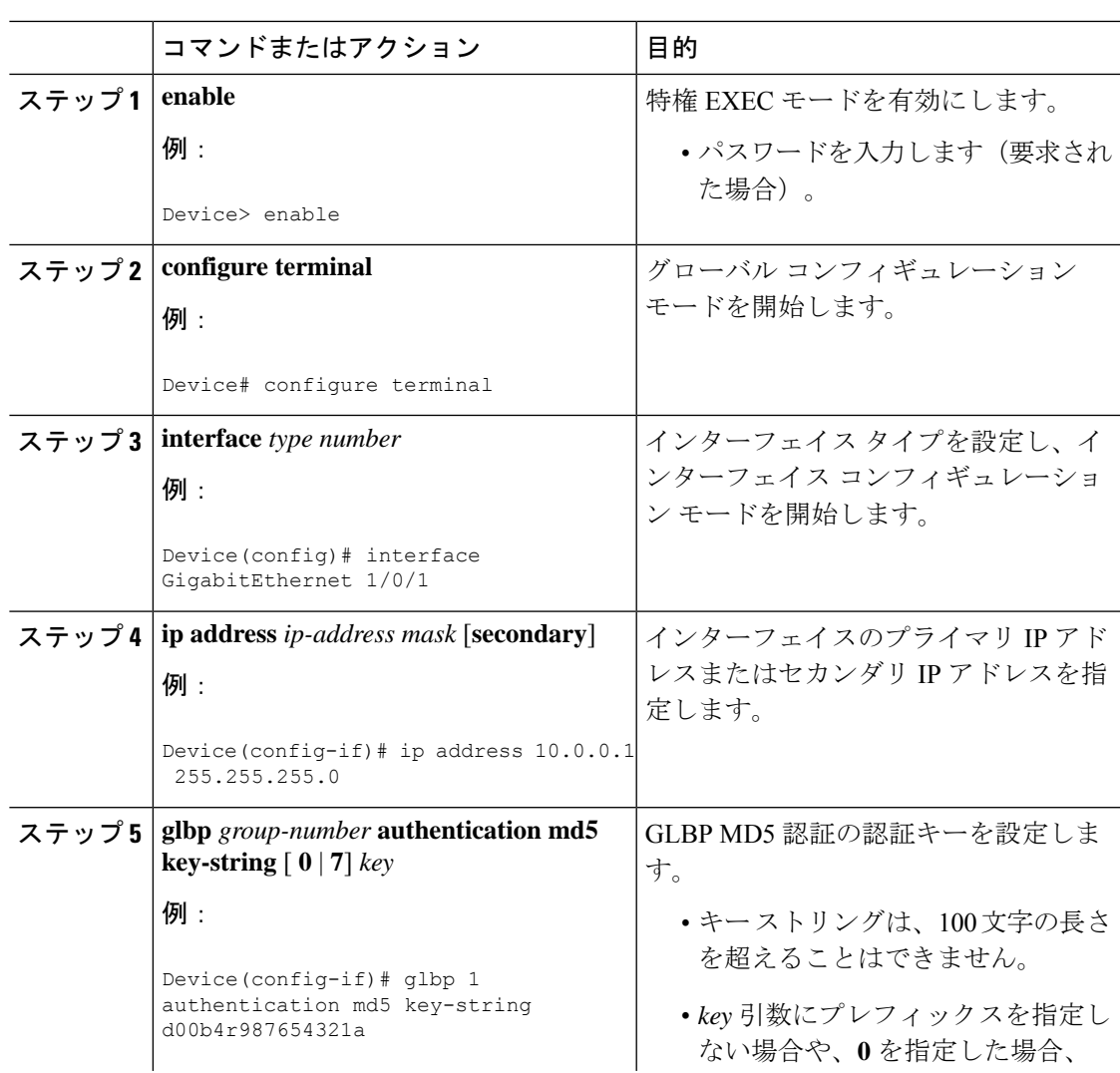

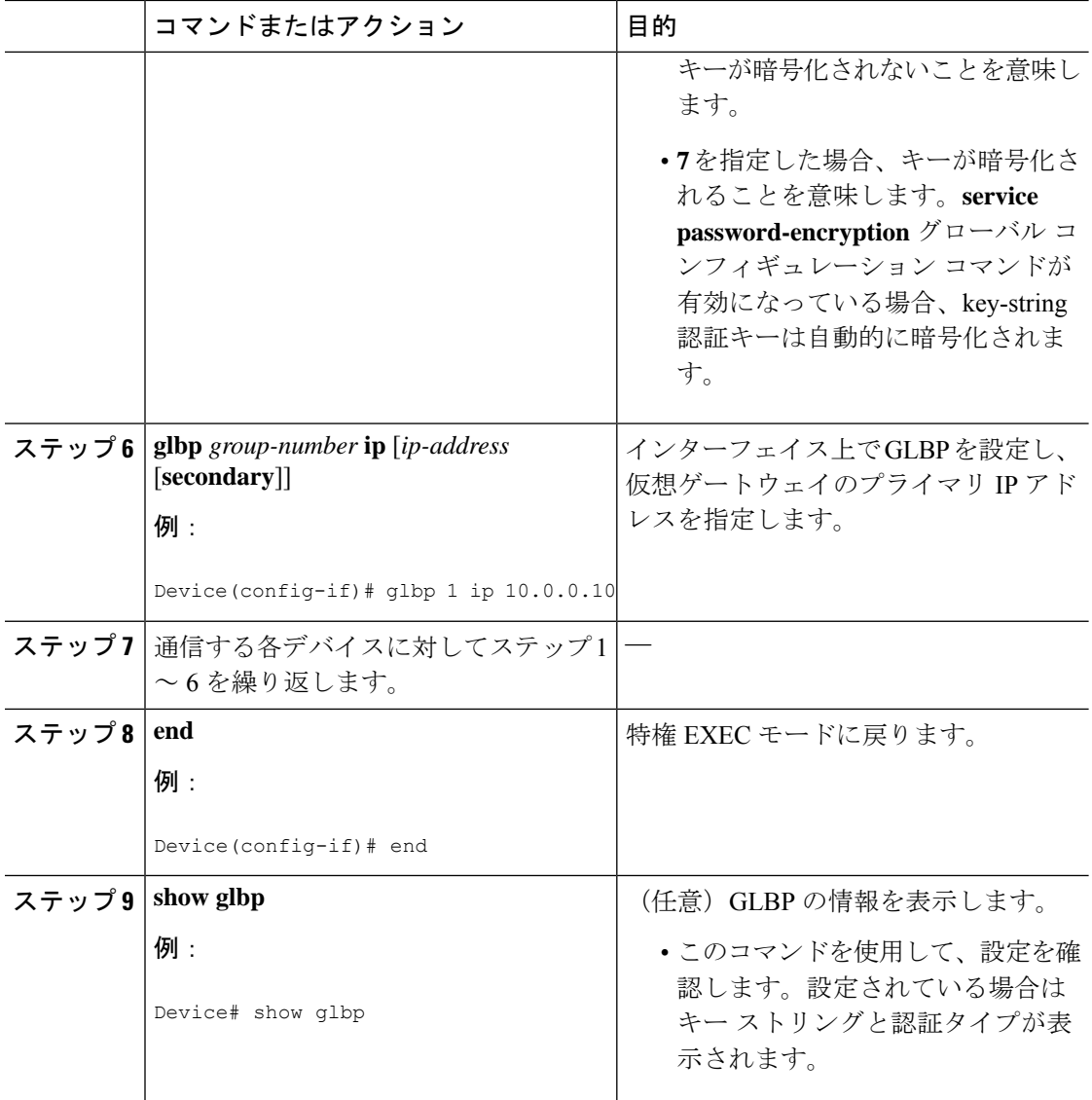

# キー チェーンを使用した **GLBP MD5** 認証の設定

キーチェーンを使用したGLBPMD5認証を設定するには、次の作業を実行します。キーチェー ンを使用すると、キー チェーン設定に従って異なる時点で異なるキー ストリングを使用でき ます。GLBP は、適切なキー チェーンを照会して、指定されたキー チェーンの現在アクティ ブなキーとキー ID を取得します。

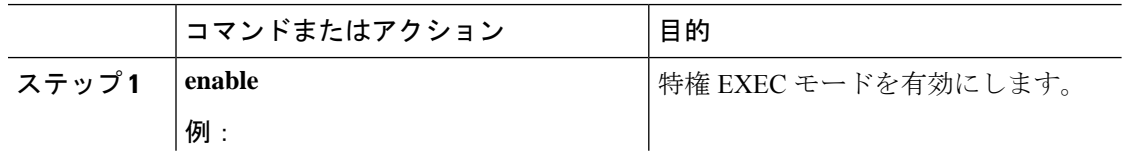

ш

I

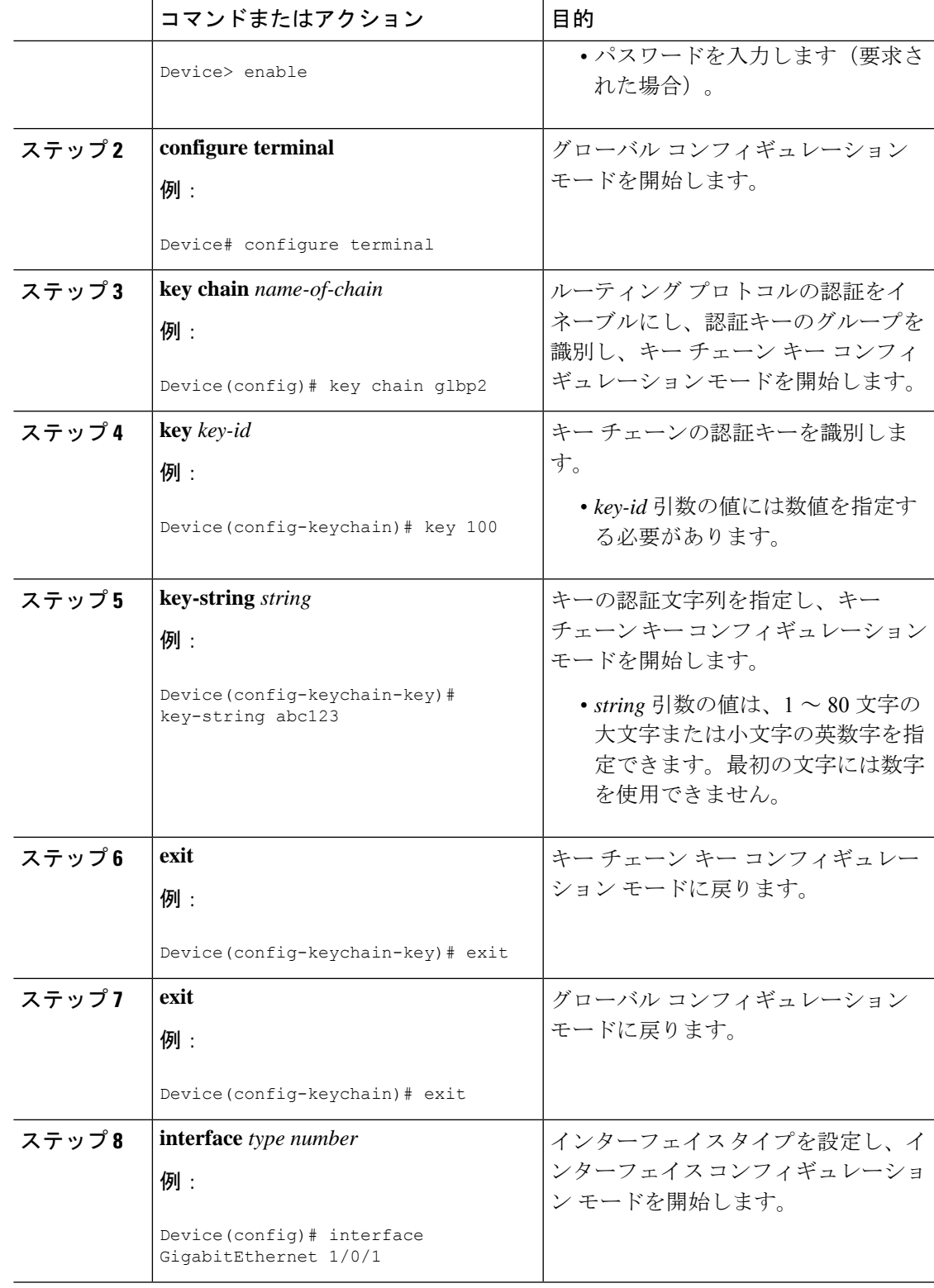

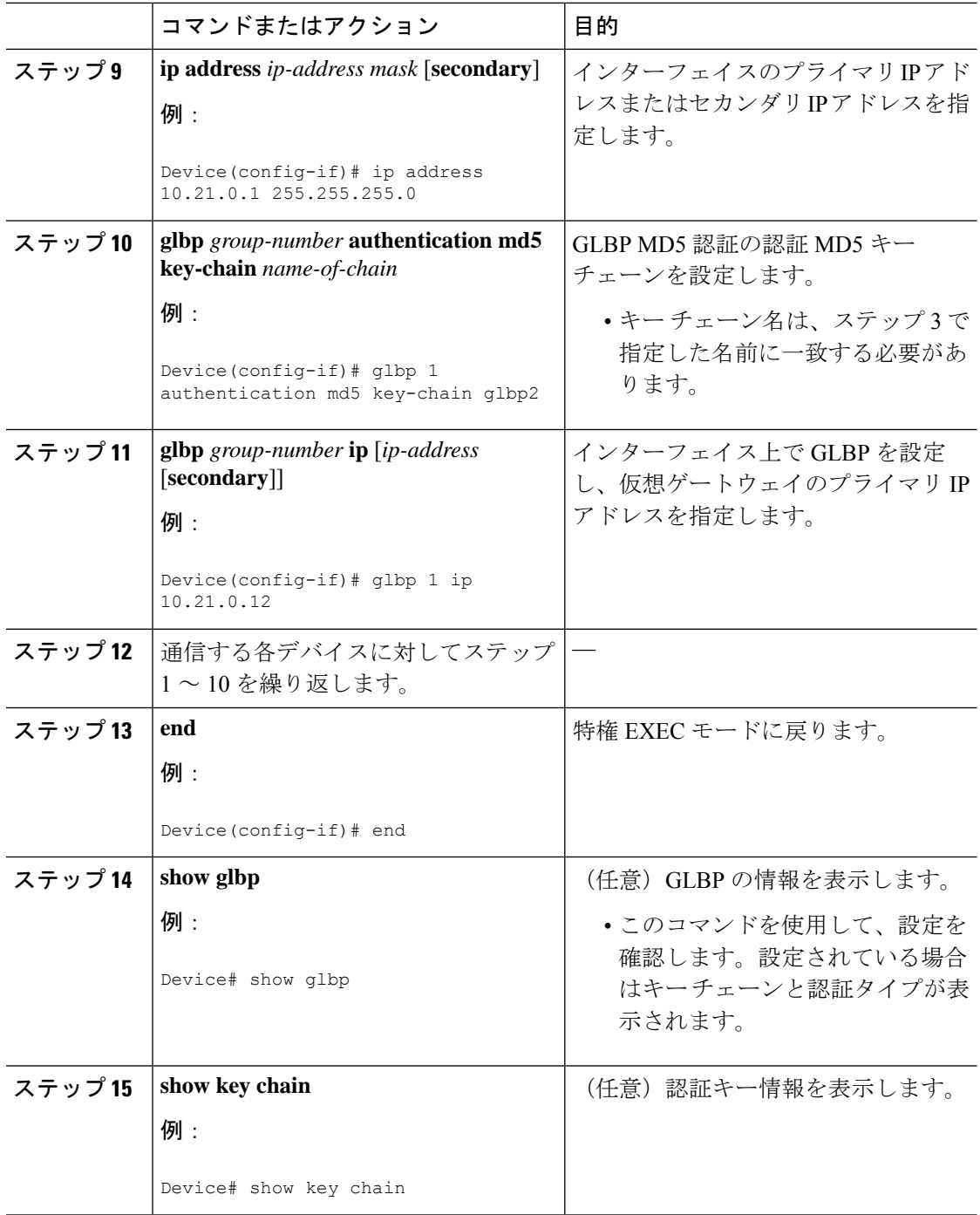

# **GLBP** テキスト認証の設定

テキスト認証は最小限のセキュリティを提供します。セキュリティが必須の場合は、MD5 認 証を使用してください。

 $\mathbf l$ 

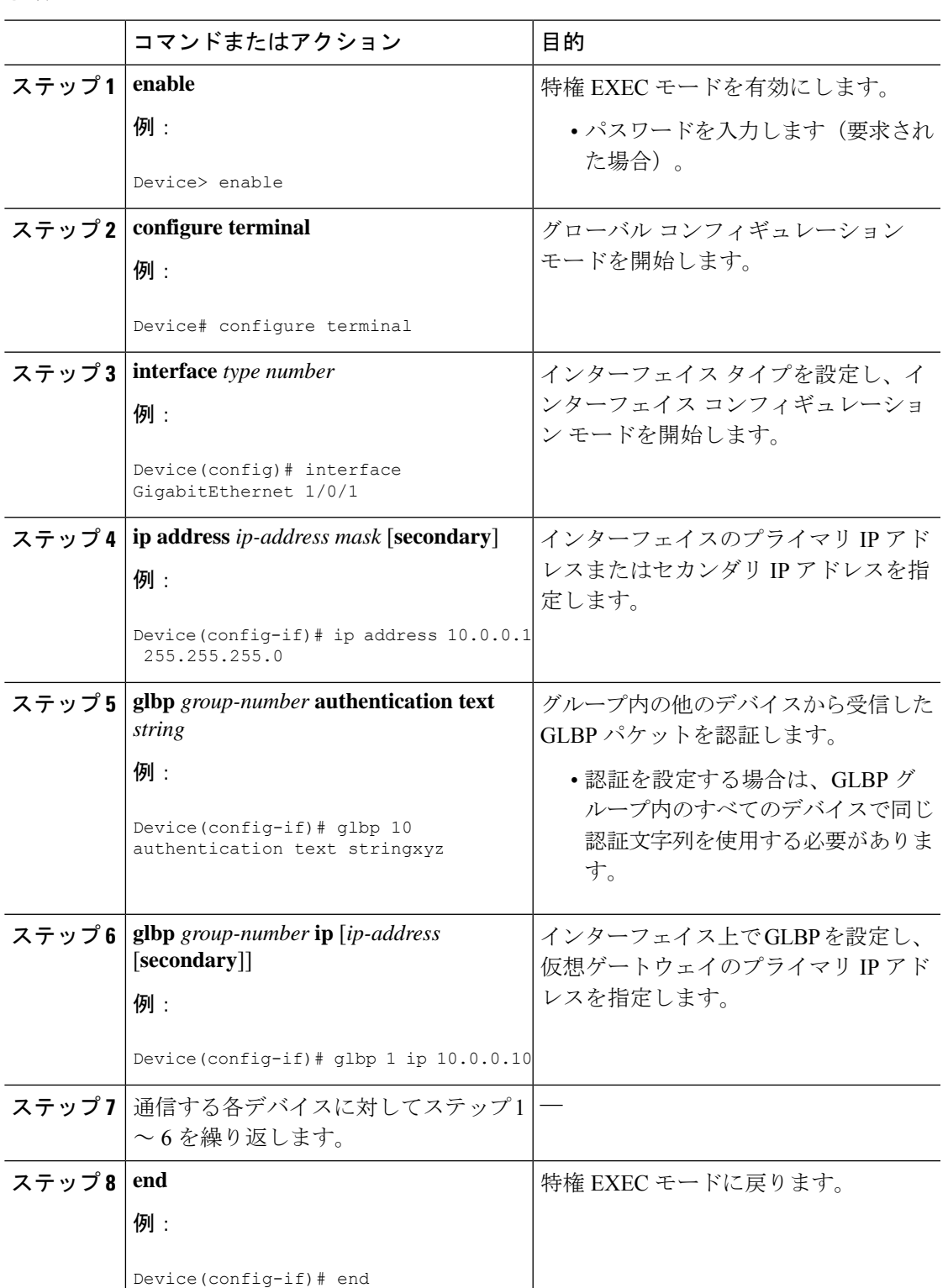

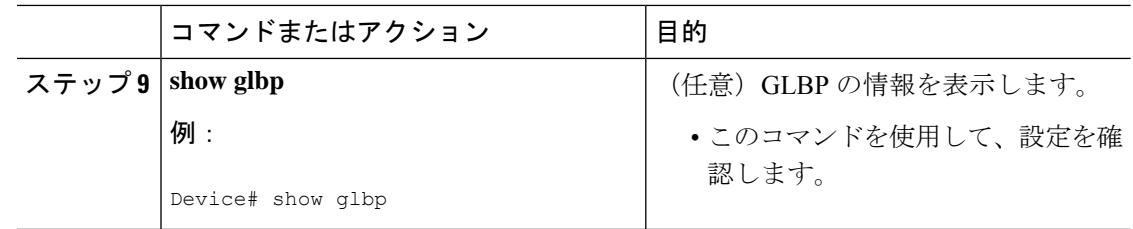

# **GLBP** の重み付けの値とオブジェクト トラッキング

GLBP 重み付けにより、GLBP グループが仮想フォワーダとして動作できるかどうかが決定さ れます。重み付けの初期値を設定したり、オプションのしきい値を指定したりできます。イン ターフェイスの状態を追跡し、インターフェイスがダウンした場合に重み付けの値を減らすた めの減少値を設定できます。GLBP グループの重み付けが指定の値を下回ると、グループはア クティブ仮想フォワーダでなくなります。重み付けが指定の値を上回ると、グループは再びア クティブ仮想フォワーダとしてのロールを実行できるようになります。

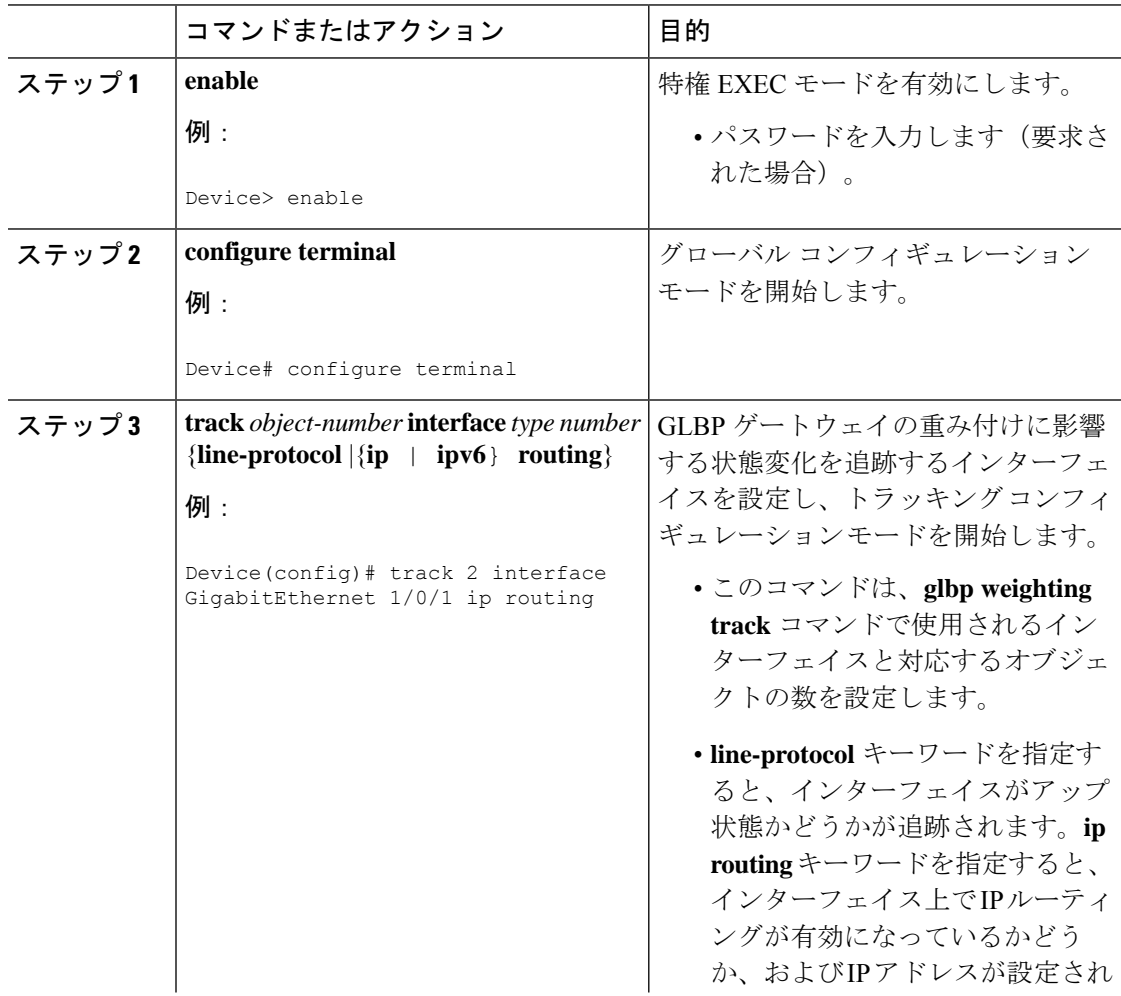

 $\mathbf I$ 

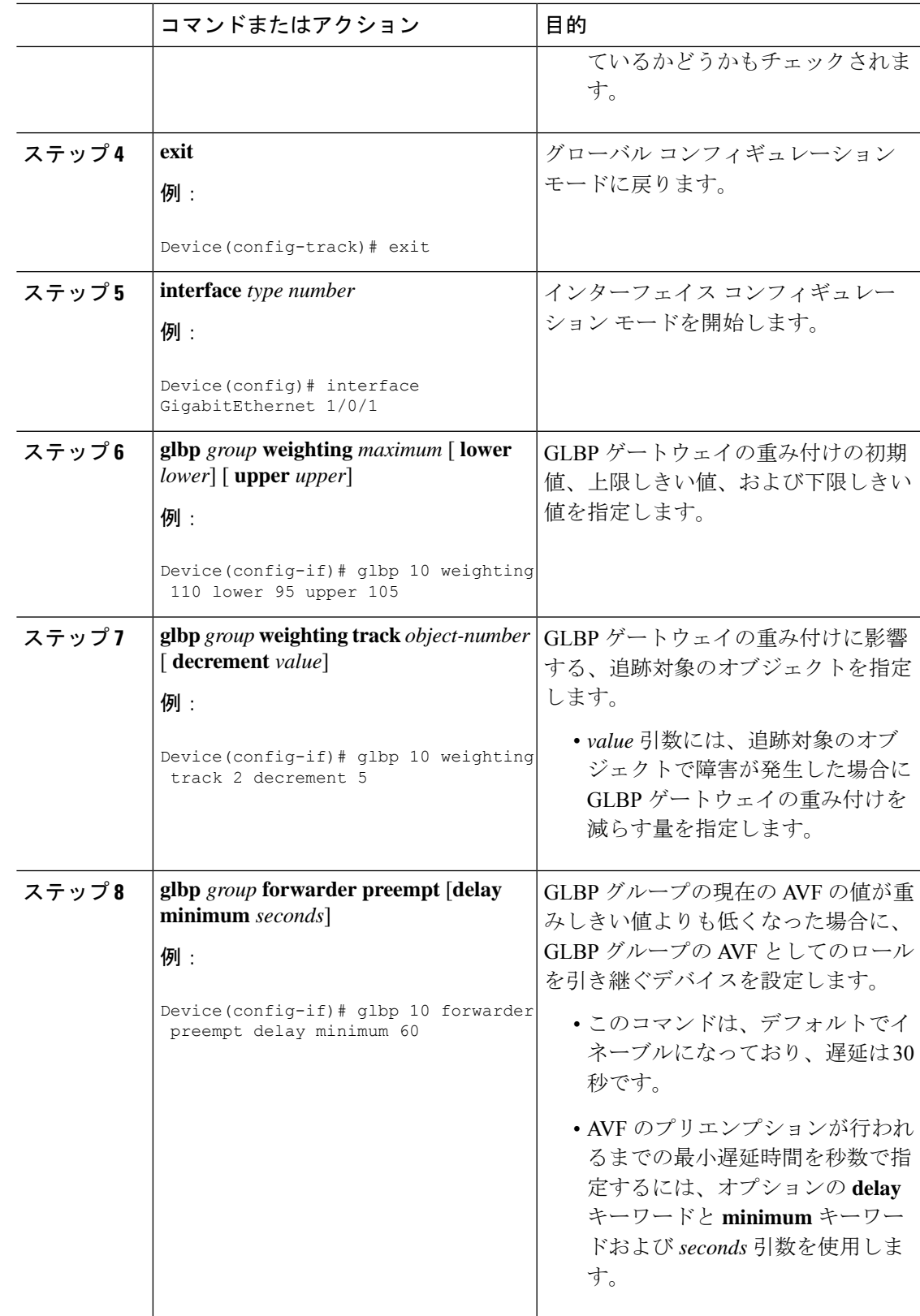

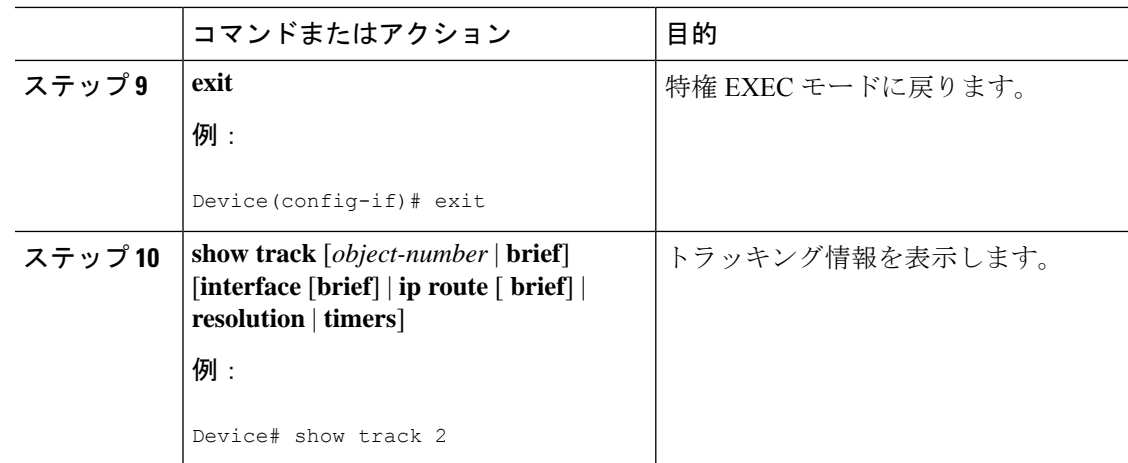

# **GLBP** のトラブルシューティング

GLBP には、GLBP 動作に関する各種イベントに関連する診断出力を可視化する 5 つの特権 EXEC モード コマンドが導入されています。**debug condition glbp**、**debug glbp errors**、**debug glbp events**、 **debug glbp packets**、**debug glbp terse** コマンドは、使用時にソフトウェアが生成 する出力の量によってデバイスの性能が著しく低下するため、トラブルシューティング専用と なります。**debug glbp**コマンドを使用した場合の影響を最小限に抑えるには、次の作業を実行 します。

この手順により、コンソールポートが文字ごとにプロセッサ割り込みを行わなくなるため、 **debug condition glbp** コマンドまたは **debug glbp** コマンドを使用することでデバイスにかかる 負荷が最小限に抑えられます。直接コンソールに接続できない場合は、ターミナルサーバーを 介してこの手順を実行できます。ただし、Telnet 接続を切断しなければならない場合は、デ バッグ出力の生成でプロセッサに負荷がかかりデバイスが応答できないことに起因して、再接 続できないことがあります。

#### 始める前に

この作業では、コンソールに直接接続された GLBP を実行しているデバイスが必要です。

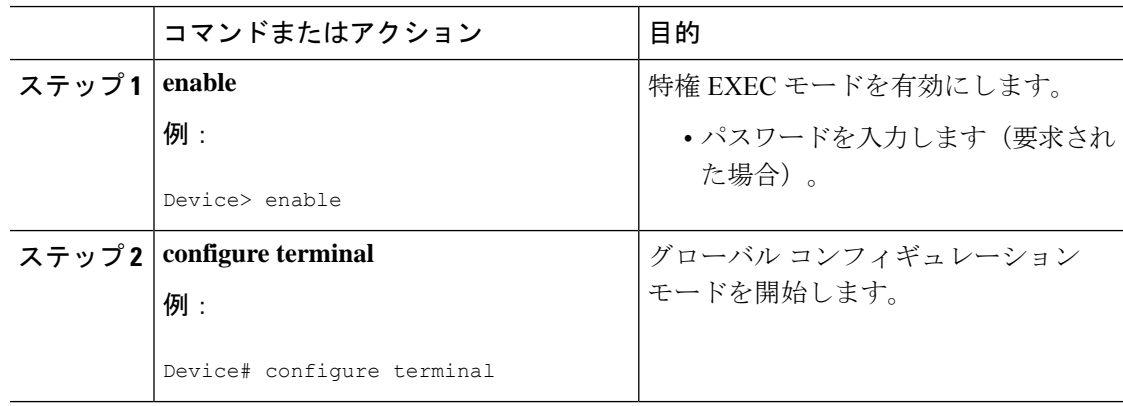

 $\mathbf{l}$ 

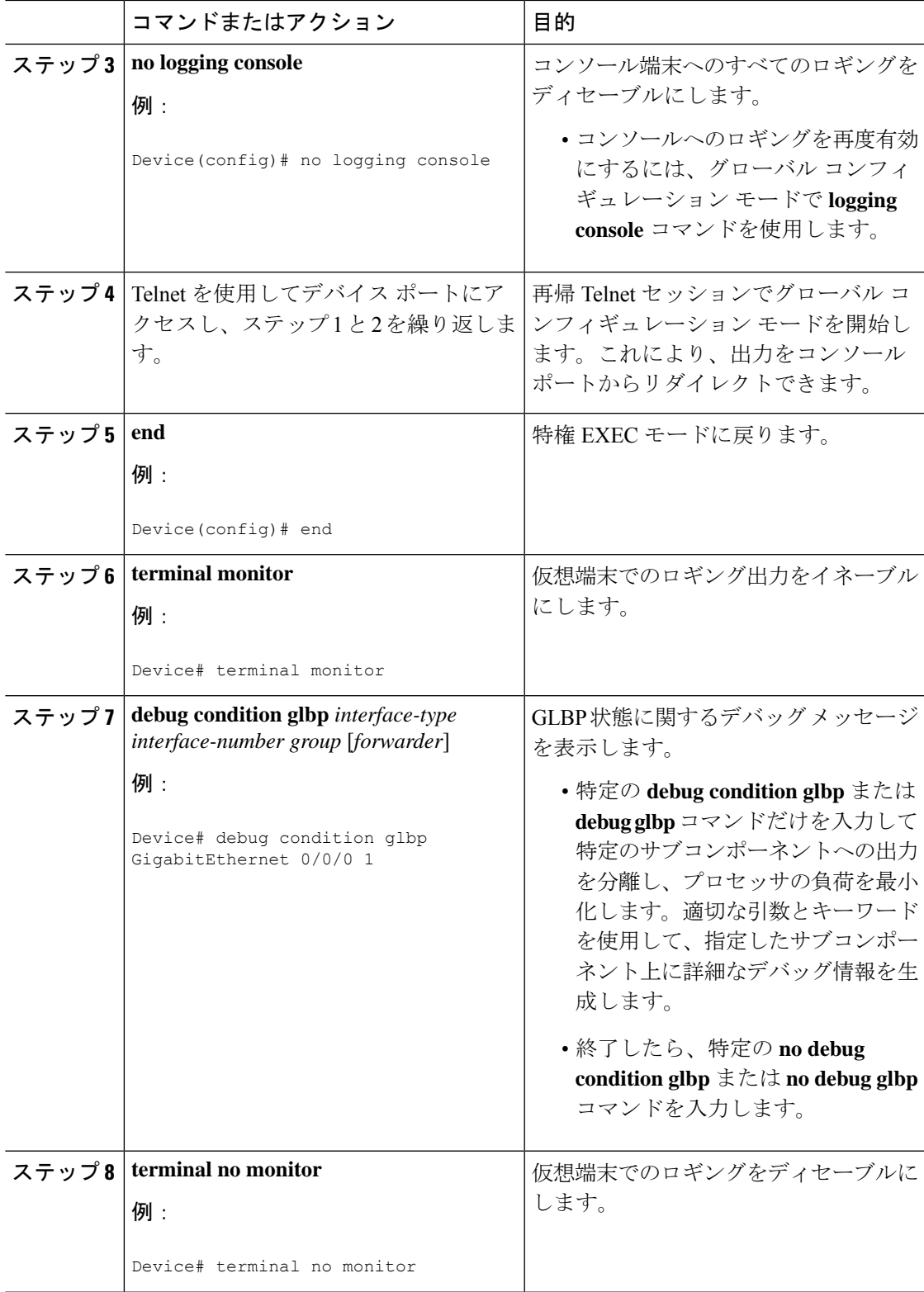

# **GLBP** の設定例

# 例:**GLBP** 設定のカスタマイズ

Device(config)# **interface GigabitEthernet 1/0/1** Device(config-if)# **ip address 10.21.8.32 255.255.255.0** Device(config-if)# **glbp 10 timers 5 18** Device(config-if)# **glbp 10 timers redirect 1800 28800** Device(config-if)# **glbp 10 load-balancing host-dependent** Device(config-if)# **glbp 10 priority 254** Device(config-if)# **glbp 10 preempt delay minimum 60**

Device(config-if)# **glbp 10 client-cache maximum 1200 timeout 245**

# 例:キー ストリングを使用した **GLBP MD5** 認証の設定

次に、キー ストリングを使用して GLBP MD5 認証を設定する例を示します。

Device(config)# **interface GigabitEthernet 1/0/1** Device(config-if)# **ip address 10.0.0.1 255.255.255.0** Device(config-if)# **glbp 2 authentication md5 key-string ThisStringIsTheSecretKey** Device(config-if)# **glbp 2 ip 10.0.0.10**

## 例:キー チェーンを使用した **GLBP MD5** 認証の設定

次に、GLBP がキー チェーン「AuthenticateGLBP」を照会して、指定されたキー チェーンの現 在アクティブなキーとキー ID を取得する例を示します。

```
Device(config)# key chain AuthenticateGLBP
Device(config-keychain)# key 1
Device(config-keychain-key)# key-string ThisIsASecretKey
Device(config-keychain-key)# exit
Device(config-keychain)# exit
Device(config)# interface GigabitEthernet 1/0/1
Device(config-if)# ip address 10.0.0.1 255.255.255.0
Device(config-if)# glbp 2 authentication md5 key-chain AuthenticateGLBP
Device(config-if)# glbp 2 ip 10.0.0.10
```
### 例:**GLBP** テキスト認証の設定

Device(config)# **interface GigabitEthernet 0/0/0** Device(config-if)# **ip address 10.21.8.32 255.255.255.0** Device(config-if)# **glbp 10 authentication text stringxyz** Device(config-if)# **glbp 10 ip 10.21.8.10**

## 例:**GLBP** 重み付けの設定

次に、デバイスを POS インターフェイス 5/0/0 と 6/0/0 の IP ルーティング状態を追跡するよう に設定し、GLBP の重み付けの初期値、上限しきい値、下限しきい値、および重み付けの減少 値 10 を設定する例を示します。POS インターフェイス 5/0/0 と 6/0/0 がダウンすると、デバイ スの重み付けの値が小さくなります。

Device(config)# **track 1 interface GigabitEthernet 1/0/1 line-protocol** Device(config)# **track 2 interface GigabitEthernet 1/0/3 line-protocol** Device(config)# **interface TenGigabitEthernet 0/0/1** Device(config-if)# **ip address 10.21.8.32 255.255.255.0** Device(config-if)# **glbp 10 weighting 110 lower 95 upper 105** Device(config-if)# **glbp 10 weighting track 1 decrement 10** Device(config-if)# **glbp 10 weighting track 2 decrement 10**

# 例:**GLBP** 設定のイネーブル化

次の例では、デバイスは GLBP をイネーブルにするように設定されています。GLBP グループ 10 には、仮想 IP アドレス 10.21.8.10 が指定されています。

```
Device(config)# interface GigabitEthernet 0/0/0
Device(config-if)# ip address 10.21.8.32 255.255.255.0
Device(config-if)# glbp 10 ip 10.21.8.10
```
# **GLBP** に関する追加情報

#### 関連資料

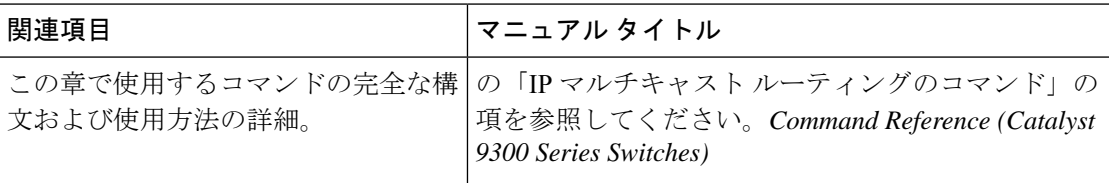

# **GLBP** の機能の履歴

次の表に、このモジュールで説明する機能のリリースおよび関連情報を示します。

これらの機能は、特に明記されていない限り、導入されたリリース以降のすべてのリリースで 使用できます。

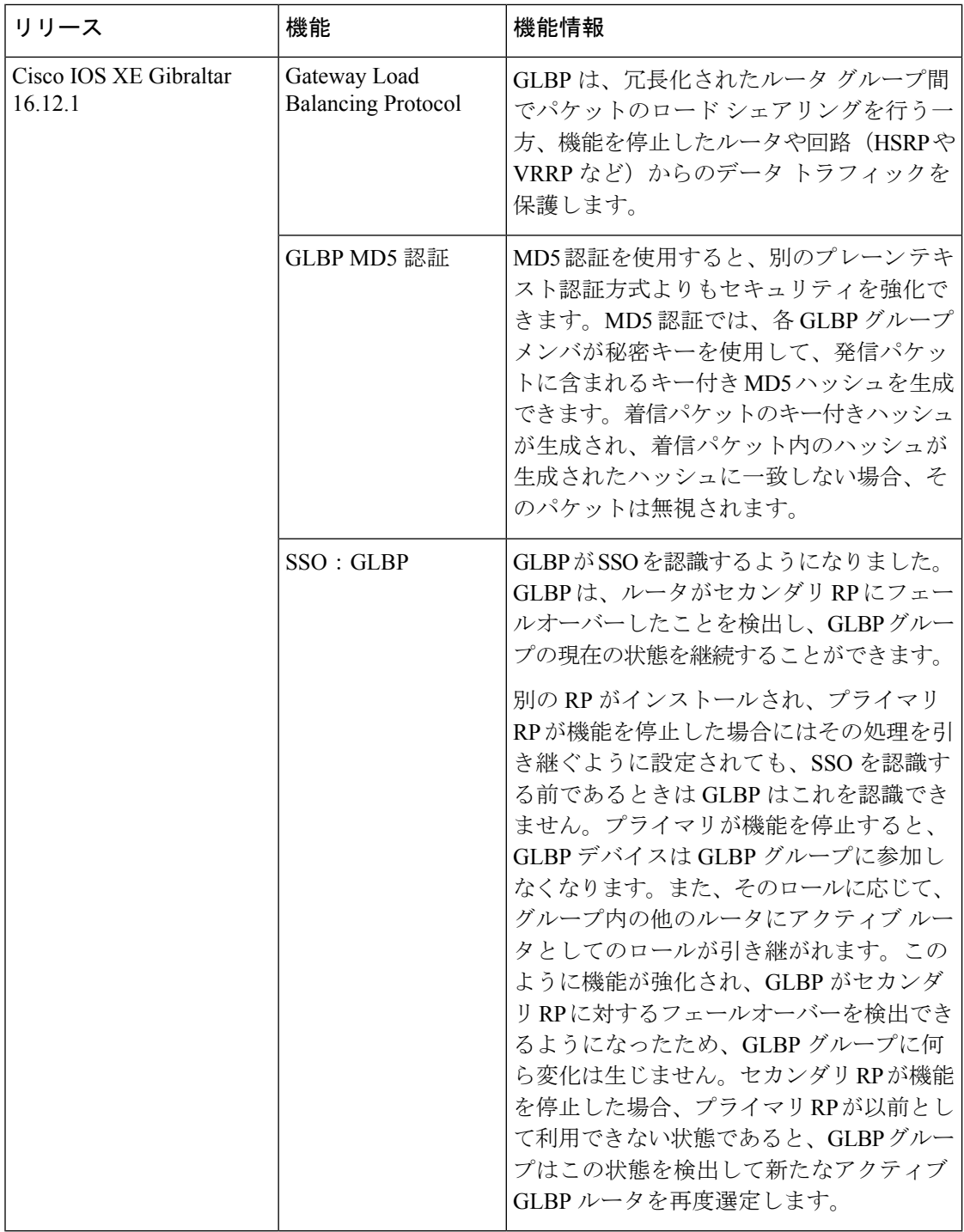

CiscoFeature Navigatorを使用すると、プラットフォームおよびソフトウェアイメージのサポー ト情報を検索できます。Cisco Feature Navigator には、<http://www.cisco.com/go/cfn> [英語] からア クセスします。

翻訳について

このドキュメントは、米国シスコ発行ドキュメントの参考和訳です。リンク情報につきましては 、日本語版掲載時点で、英語版にアップデートがあり、リンク先のページが移動/変更されている 場合がありますことをご了承ください。あくまでも参考和訳となりますので、正式な内容につい ては米国サイトのドキュメントを参照ください。